Pour activer les pourboires au Québec, cochez la case en bas

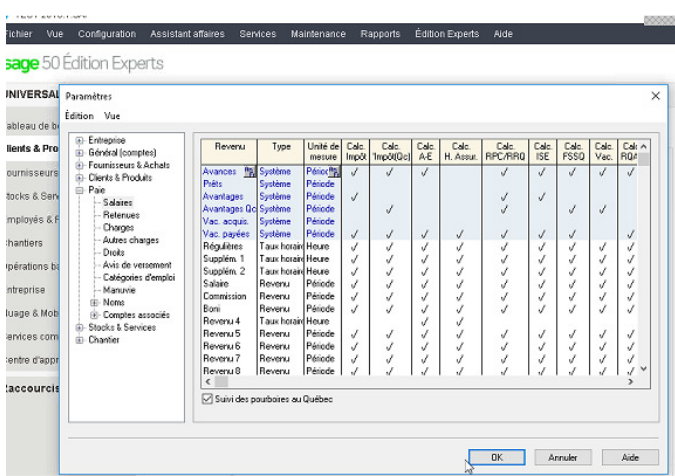

Aussi,assurez-vous que l'employé est configuré pour le Québec

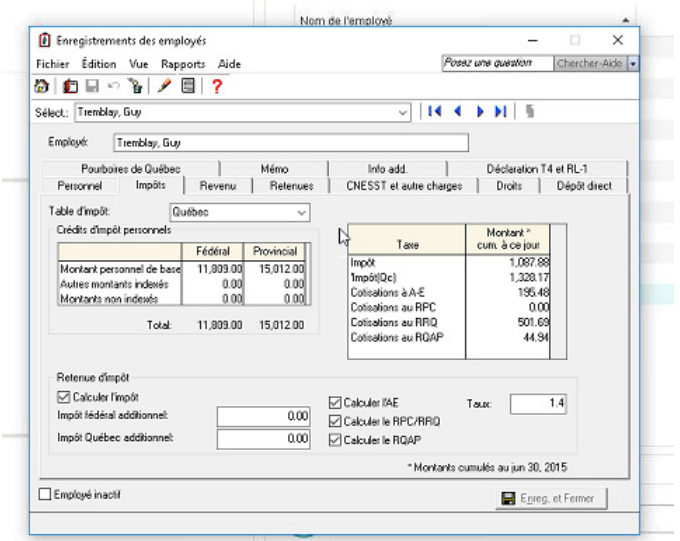

Le chèque de paie a un onglet spécial pour les pourboires

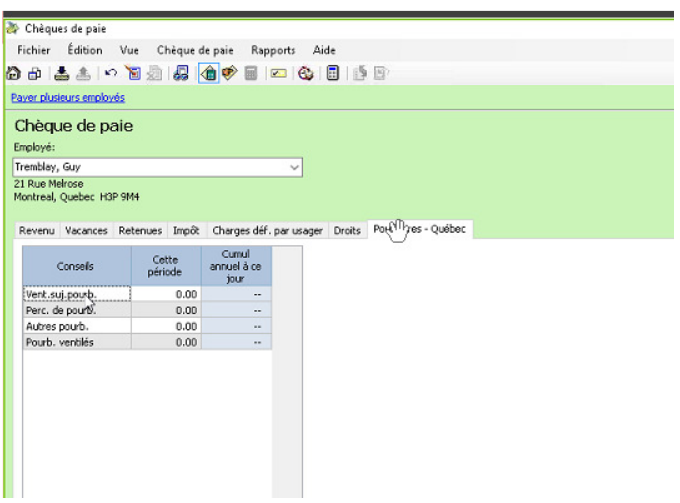

## Exemple: entrez 15% de 10 000,00 \$

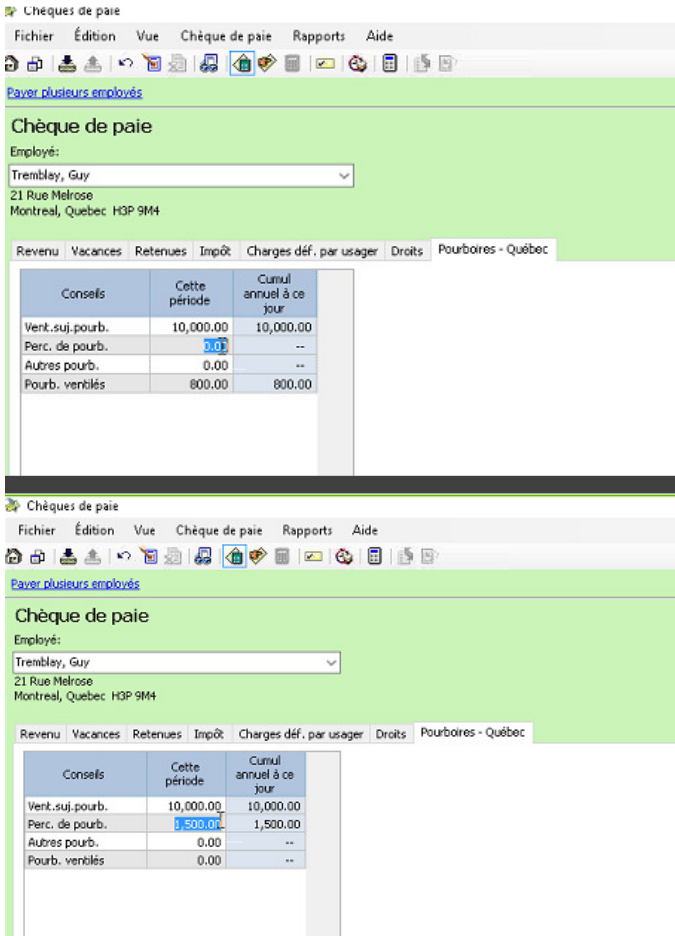

Autres conseils, (proviennent d'autre chose que la livraison, la vente de fleurs / roses,) Entrez ces autres pourboires comme "autres pourboires"

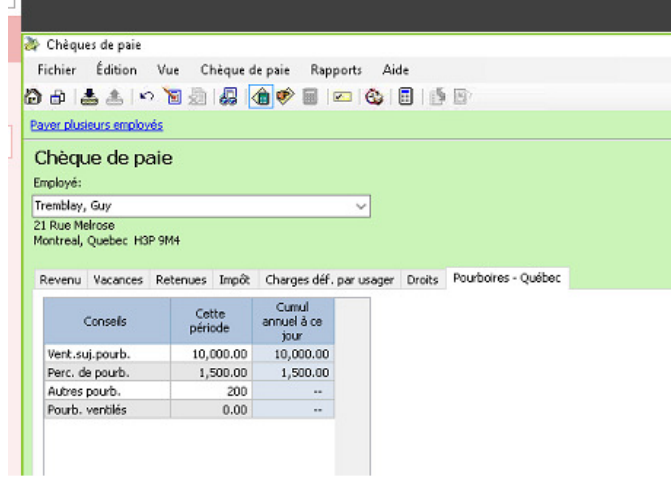

Pourboires ventiles, se remplit automatiquement

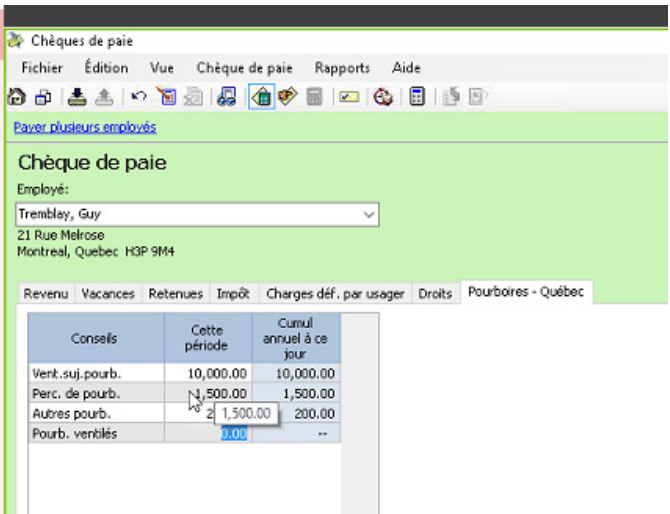

Changer le pourcentage, Sage 50 force le calcul à 8%, le logiciel ne permettra pas les pourboires inférieurs à 8%

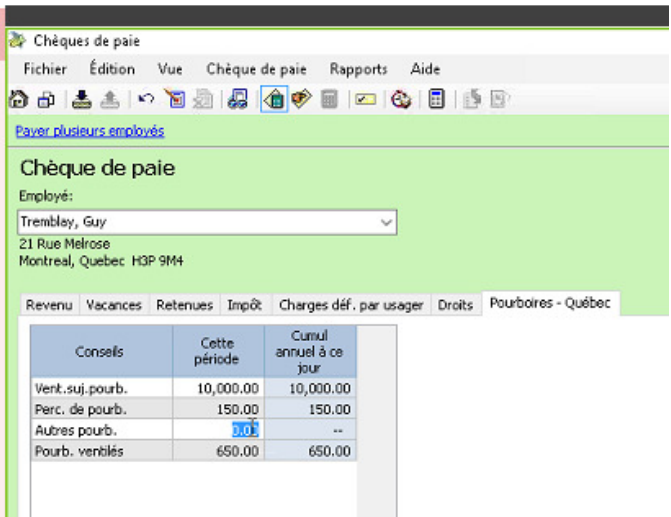